# Digitális technika 2. jegyzet

# Sebők Bence

# 2017. tavasz

# Tartalomjegyzék

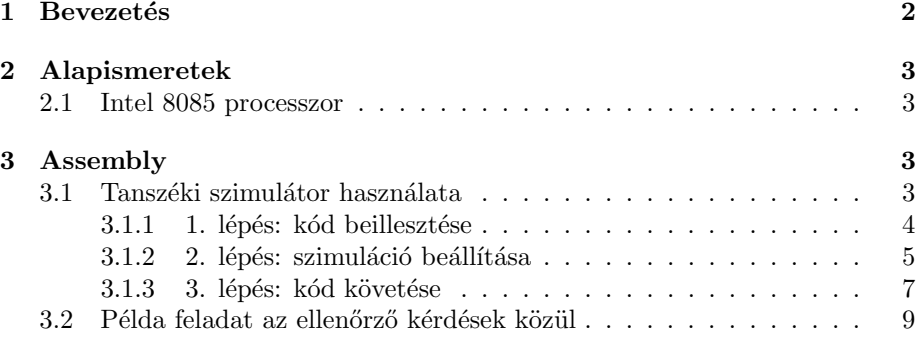

# <span id="page-1-0"></span>1 Bevezetés

Ez a jegyzet a BME Digitális technika 2. tantárgyhoz szeretne segítséget nyújtani. Ezen kezdeményezés célja, hogy segítsen a hallgatóknak megérteni a tananyagot. A tantárgy nehéz, erősen ajánlott előadásra, gyakorlatra járni. Ez a jegyzet csak az előadáson, gyakorlaton készült jegyzet mellé jelent segítséget, nem tanít meg a nulláról a tantárgy minden apróságára.

Ez egy hallgatói jegyzet, nincs lektorálva, se egyetemi oktató által felügyelve. Amit itt olvasol, azt csak saját felelősségre használd, hivatalos helyeken nem hivatkozási alap ez a jegyzet.

## <span id="page-2-0"></span>2 Alapismeretek

### <span id="page-2-1"></span>2.1 Intel 8085 processzor

- PC (Program Counter, program számláló): regisztárpár, ami az aktuálisan használt memóriacímet tartalmazza.
- SP (Stack Pointer, stack mutató): a stack tetejére mutató pointer (regiszterpárban tárolja ezt a 2 bájtos címet)

# <span id="page-2-2"></span>3 Assembly

Digitális technika 2. tantárgy során az Intel 8085 processzor programozásához használt Assembly programozási nyelvet tanítják. Ez a fejezet erről az Assemblyről szól.

## <span id="page-2-3"></span>3.1 Tanszéki szimulátor használata

Van egy az IIT-n fejlesztett Intel 8085 szimulátor. Ennek segítségével tetszőleges kódot tudunk futtatni egy virtuális Intel 8085 processzoron. Tetszőleges kód alatt értem, hogy bármit, ami a processzor utasításkészlete és fordítói direktívái lehetővé tesznek.

A tanszéki szimulátor a következő linken érhető el: <http://topcat.iit.bme.hu/tools/i8085sim/i8085sim.cgi> A szimulátor a következő módon néz ki:

#### i8085 Simulator

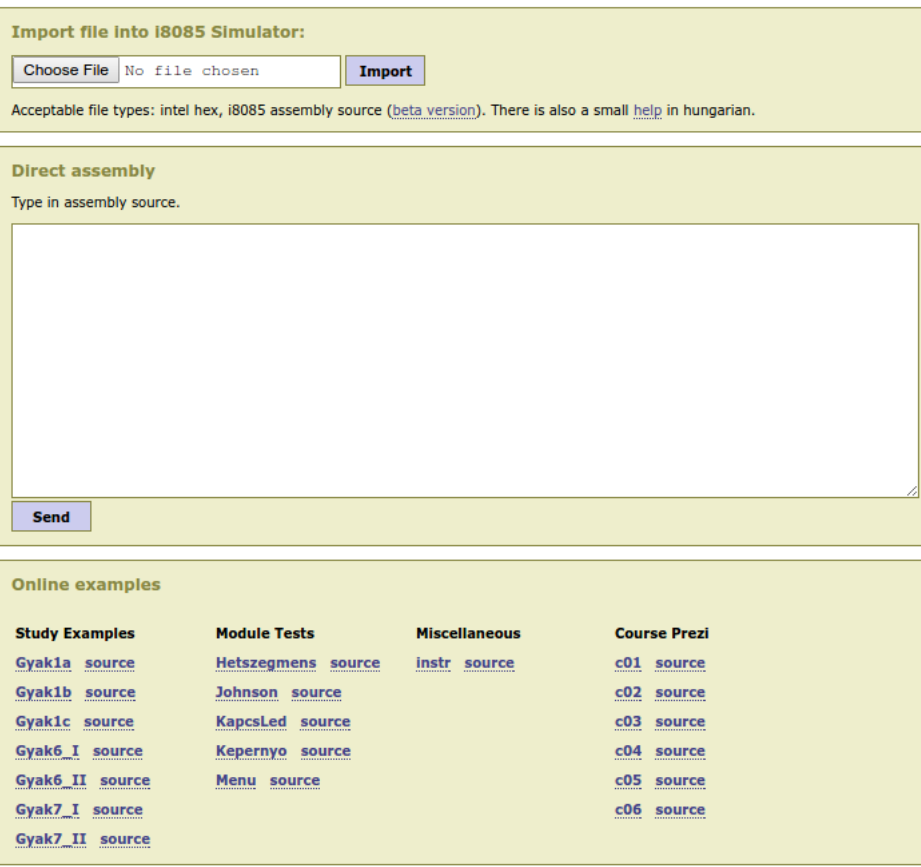

© Doxence, 2007-2014

A következő kódot szeretnénk a szimulátorban futtatni:

```
\overline{\text{ORG}} 2000h ; 2000h-tol helyezze el a kodot a fordito
LXI H, 2100h ; HL \le -2100hMVI M, 11h ; [2100h] = 11hHLT; processzor \longrightarrow HALT allapot
\boxed{\textbf{END}}; eddig forditson
```
#### <span id="page-3-0"></span>3.1.1 1. lépés: kód beillesztése

A szimulálandó kódot a Direct assembly ablakba kell írni:

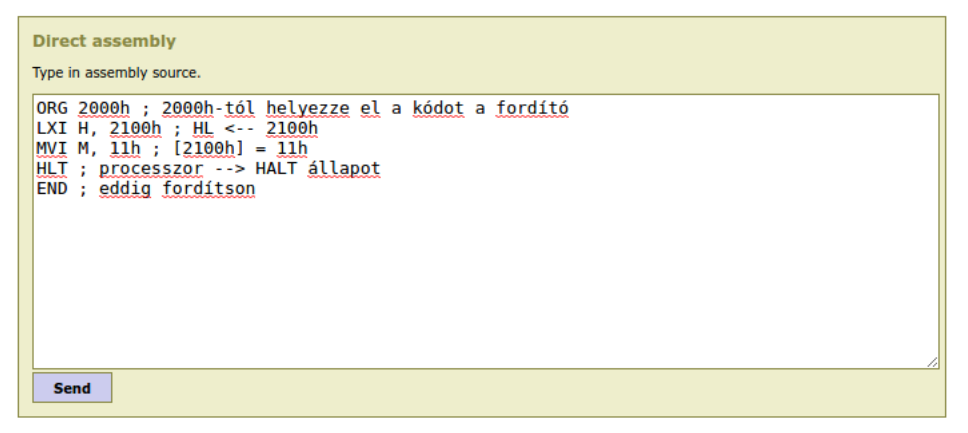

Ezután a Send gombra kattintva menjünk tovább, ahol ez fogad minket:

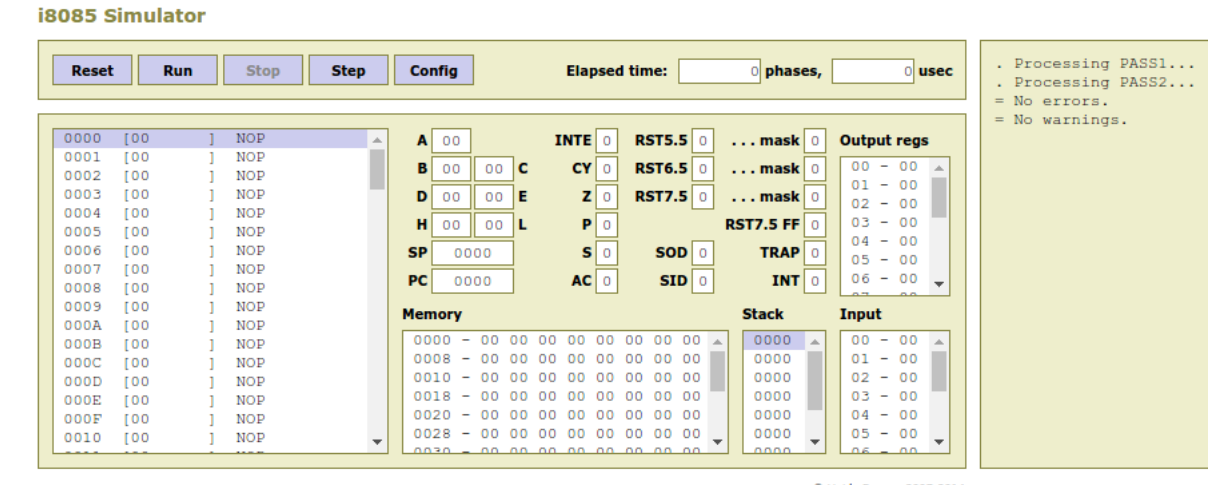

#### © Vafda Ferenc, 2007-2014

#### <span id="page-4-0"></span>3.1.2 2. lépés: szimuláció beállítása

Néhány beállítást el kell végeznünk, hogy a megfelelő módon tudjuk nyomon követni a futó kódot.

- 1. Coda Start at: cím, ahova elhelyezzük a kódot (és kattintsunk bele a fehér téglalapba, hogy megjelenjen ott a PC felirat)
- 2. Show bus activity: legyen bepipálva
- 3. Follow code: legyen bepipálva

Az utolsó 2 opció ahhoz kell, hogy egy szép táblázatos formában jelenítse meg a kód futását és utasításonként haladjon a kód végrehajtása során. Ezek elvégzése után ezt kell látni:

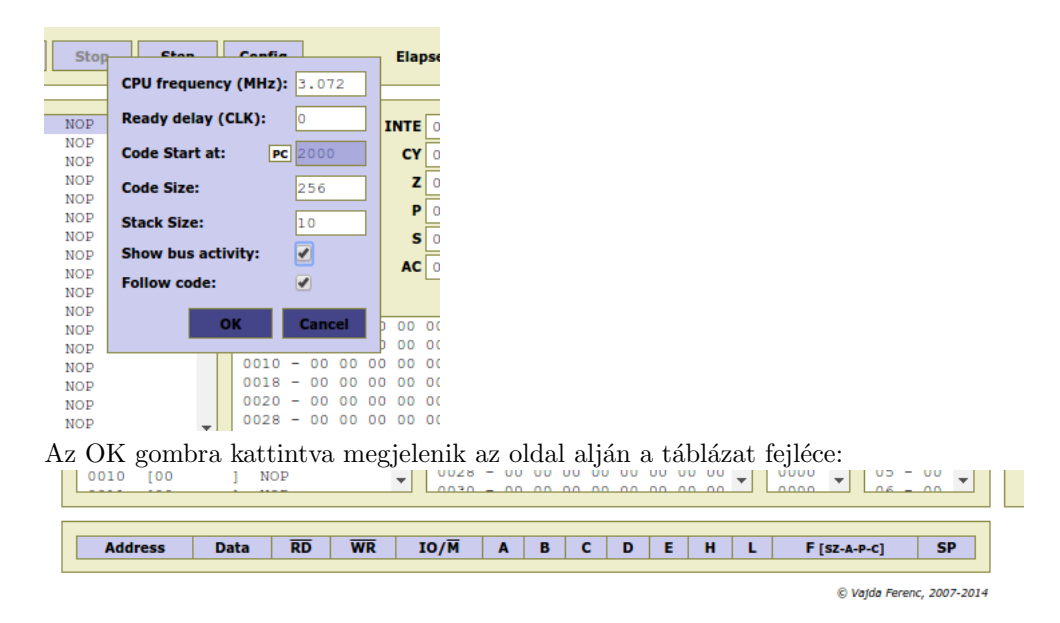

- A táblázat fejléce:
- 1. Address: milyen címre mutat éppen a PC
- 2. Data: milyen adat van ezen a memóriacímen
- 3.  $\overline{RD}$ : olvasás-e a jelenlegi művelet
- 4.  $\overline{WR}$ : írás-e a jelenlegi művelet
- 5.  $IO/\overline{M}$ : a mostani utasítás memória vagy periféria műveletet hajt végre
- 6. regiszterek aktuális értékei
- 7. F [SZ-A-P-C]: flag-ek aktuális értékei
	- $(a)$  Sign flag: előjel flag
	- (b) Zero flag: zérus flag
	- (c) Auxillary carry flag: fél-átvitel flag
	- (d) Parity flag: paritás flag
	- $(e)$  Carry flag: átvitel flag
- 8. SP: Stack Pointer aktuális értéke

A PC mezőbe írjuk bele a címet, ahova helyeztük a kódot, jelen példában a 2000h-t:

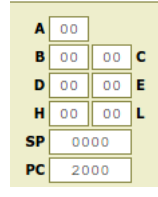

Ha be kell állítani a regiszterek kezdőértéket, akkor a megfelelő regiszterek mezőjébe írjuk bele a szükséges értéket.

#### <span id="page-6-0"></span>3.1.3 3. lépés: kód követése

A bal oldali ablakban látható, hogy a PC a 2000h-ra mutat, ezt a kék háttérrel jelöli a rendszer (soron következő utasítás).

Ha rámegyünk a Step gombra az oldal tetején, akkor lefuttatja a PC által jelölt utasítást és az oldal alján elhelyezkedő táblázatban megjelenik néhány adat:

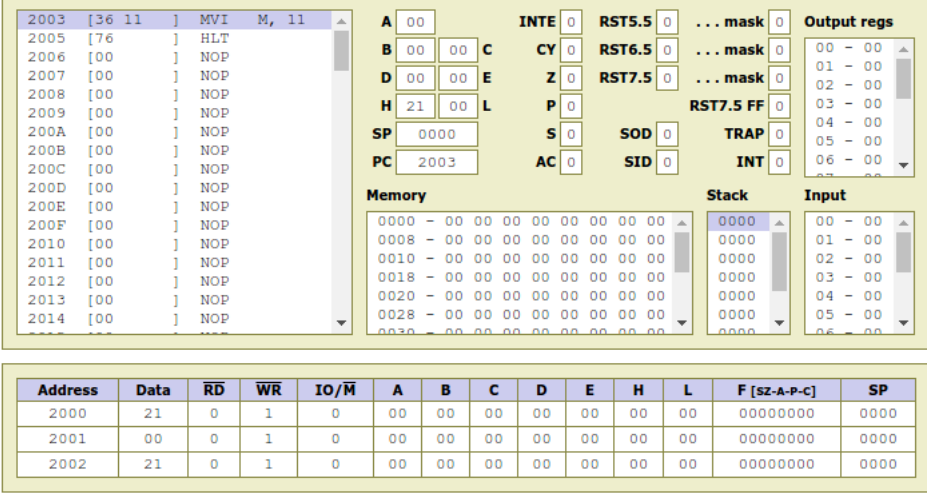

Vegyük sorra, hogy mi minden történt:

- 1. A bal oldali fehér ablakban a kék háttér most már a soron következő utasításra mutat (MVI M, 11), hiszen az előző utasítást már lefuttattuk és tovább lépett.
- 2. A táblázatban megjelentek az LXI H, 2100h utasítás során történt dolgok.
	- (a) Mivel a  $2000$ h-ra helyeztük el a kódot, a PC onnan olvassa fel az első adatot. Ott egy LXI utasítás van, ezért az első adat, amit felolvas az az utasítás opkódja.
	- (b) Okölszabály: minden utasítás első bájtja az opkódja.
	- $(c)$  Opkód: utasítás egyedi azonosító kódja
- (d) Az LXI utasításhoz 2 dolog tartozik még: a regiszterpár, ahova adatot mozgatunk és maga az adat, amit mozgatunk. A regiszterpár az opkódba van kódolva, ezt a segédletből ki lehet olvasni. A másik paraméter, hogy milyen adatot akarunk elhelyezni a regiszterpárba. 2 bájtos adatot tudunk egy regiszterpárba tenni, ezért ez a 2 bájt az opkódot követő következő 2 címen helyezkedik el.
- (e) Little-endian: kisebb címen kisebb helyiérték
- $(f)$  a 2100h számot szeretnénk a HL regiszterekbe tenni, szóval először felolvassuk a 2100h alsó bájtját (00h) a 2001h címről, majd a felső bájtját  $(21h)$  a 2002h címről.
- $(g)$  Egy utasítás opkódja és a paraméterei címfolytonosan helyekednek el a memóriában
- (h) Címfolytonos: egymást követő memóriacímeken.
- (i)  $\Delta z$  opkód és az utasítás paramétereinek beolvasása mind olvasás művelet.
- 3. A Step-re kattintva lefuttatja a jelenlegi utasítást, ami az MVI M, 11h, majd megjelennek a táblázatban az eközben történtek:
	- (a) Címfolytosan helyezkedik el a kód, szóval a következő címen van az MVI M utasítás opkódja, vagyis a 2003h-n.
	- (b) Az MVI M utasításhoz tartozik egy paraméter: milyen adatot akarunk elhelyezni az M által mutatott memóriacímre. Ezt az adatot az opkódot követő címről olvassa fel, tehát a 2004h-ról.
	- (c) Felolvastunk az MVI M, 11h-hoz tartoz´o minden adatot, sz´oval el tudjuk ténylegesen végezni az utasítást fizikailag is: elhelyezzük az M által mutatott memóriacímre a 11h-t.
	- (d) Az M pointer a HL regiszterpár tartalmával jelölt memóriacímre mutat, a HL-ben jelenleg a 2100h van, hiszen az imént tettük bele. Így a 2100h címre írjuk a 11h-t. Ez látszik a táblázatban is.
	- (e) Figyeljük meg, hogy a  $\overline{WR} = 0$ , mert ez egy adat írása egy adott memóriacímre. Az Address oszlopban a 2100h szerepel, hiszen erre a címre írunk adatot. A Data oszlopban a 11h érték szerepel, mert ezt az adatot írjuk oda.
	- (f) Látható, hogy a H és L oszlopokban a regiszterpár tartalma az előbb odahelyezett 21h és 00h.
- 4. Ismételten a Step-re nyomva lefut a HLT utasítás is. A HLT címfolytosan helyezkedik el (hiszen nem volt például ORG direktíva vagy hasonló), tehát a 2005h-n. Az adat csupán az utasítás opkódja, mert ehhez az utasításhoz nem tartozik semmilyen paraméter sem.
- 5. Végeztünk, elvileg most megtanultuk használni a szimulátort. Ezek után sok gyakorlással ezekkel az alapokkal már ügyesen fogunk tudni bánni ezzel a hasznos kis segédeszközzel.

### <span id="page-8-0"></span>3.2 Példa feladat az ellenőrző kérdések közül

Tipikus vizsga példa a fordítói direktivák számonkérésére. Ennek egy rövidebb változata beugróban is gyakran szerepel. Az értelmezend kód:

ADAT0 EQU 14 ORG 800h ADAT1: DB ADAT0, 11100111 b ORG 5678h ADAT2: DS 2 ADAT3: DW 2017h ADAT4: DW ADAT2 ADAT5: DB 314h

A megoldás:

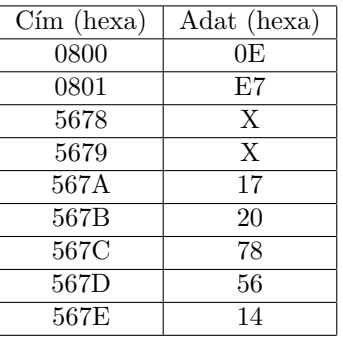

Ez mind szép és jó, na de miért ez a megoldás? Vegyük sorra, hogy mi és miért így szerepel a megoldásban:

- Az EQU fordítói direktíva egy konstans számértéket deklarál, amit az ADAT0 névvel érhetünk el. A konstans szám mögött nem szerepel számrendszert meghatározó betű, ezért alapértelmezettként decimális számrendszerben  $\acute{e}$ rtelmezzük. Mivel a táblázat hexában kéri az adatokat, ezért a 14 decimális számot át kell váltani hexadecimális számrendszerbe, ez ugyebár az Eh lesz. Mivel bájtos szervezésű a memória, ezért ki kell egészíteni a félbájtos Eh számot bájtosra, ami egy nullás hexa számjegy eléírását jelenti.
- Egy bináris szám elejére tetszőleges számú nullát odaírva nem változik a szám értéke.
- Az ORG fordítói direktíva azt jelenti, hogy a fordító milyen memóriacímre kezdje el elhelyezni az ORG-ot követő utasításokat a memóriában. Az ORG 800h azt jelenti tehát, hogy 0800h-tól kezdi el a kódokat elhelyezni a memóriában.
- A 8085-nek 16 adatvezetéke van, ami azt jelenti, hogy egy memóriacímet 4 hexa számjeggyel írunk le.
- Az ORG után különböző adatokat definálunk többféle módon a fordító segítségével.
- DS (Define Space, inicializ´alatlan helyfoglal´as): helyet foglal, de nem tölti fel tartalommal
- $-$  DB (Define Byte, inicializált 1 bájtos helyfoglalás): 1 bájtnyi helyet foglal és feltölti tartalommal
- DW (Define Word, inicializ´alt 2 b´ajtos helyfoglal´as): 2 b´ajtnyi helyet foglal és feltölti tartalommal
- Az ORG után először DB szerepel, vagyis a 0800h címtől el fogunk helyezni 2 darab 1 bájtos adatot, mert a DB után 2 érték szerepel.
- Először a DB ADAT0 jelentését vizsgáljuk meg. Az ADAT0 konstant érték az E0h, ez pont 1 bájt, vagyis a DB trükkök nélkül el tudja helyezni a 0800h címre.
- a DB utáni második paraméter a következő címre (mert nem írtunk semmit, ami ezen változtatna) helyezi el az 1110111b-t. Hexába ezt át kell váltani: E7h.
- Még egy ORG jön, vagyis most máshova fogjuk már folytatni a kód elhelyezését, még pedig az 5678h címtől.
- A DS 2 jelentése, hogy 2 bájtnyi adatot fogunk inicializálás nélkül elhelyezni.
- A DS után szereplő számnak megfelelő bájtot foglalunk le iniciaizálás nélkül.
- a DW mivel 2 bájtot helyez el, ezért 2 memóriacímre fog adatot tenni. Címfolytosan csináljuk ezt, mert nem volt újabb ORG vagy ilyesmi, ami ezen változtatna.
- A 2017h-t kell elhelyezni a memóriában. Ez könnyű, hiszen ez pont 2 bájt, vagyis semmi trükk. Mivel little-endian a processzor, ezért a kisebb címre az alsó bájtot tesszük, a nagyobb címre a felső bájtot. Vagyis a 17h-t az 567Ah-ra, a 20h-t az 567Bh-ra.
- Vigyázzatok, szinte minden vizsgában kell a 9h számot eggyel növelni, ami ugyebár hexában az Ah!
- $\bullet$  A következő DW-nek az ADAT2h-nek megfelelő értéket kell a memóriába tennie. Ez már picit bonyolult. Az ORG 5678h után szerepel az ADAT2 címke, tehát az ADAT2 értéke az a szám, amelyik memóriacímet jelenti ez a címke: 5678h. Ez egy 2 bájtos adat, ezt már el tudjuk helyezni little-endian módon a következő 2 memóriacímre.
- A végére maradt a nyalánkság, mert a DB 314h ismét trükkös. A probléma az, hogy a DB ugyebár 1 bájtnyi adatot tud a memóriába tenni, de a 314h összesen másfél bájton fér el, tehát fél bájtot nem tud betenni a memóriába. Mivel little-endian szervezésű a processzor, ezért az alacsonyabbik bájtot (a másfél bájtos adatból) elhelyezi a megfelelő címre, a maradék részet pedig levágja, ami nem fér el 1 bájton, tehát a felső fél bájtot).